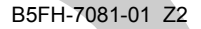

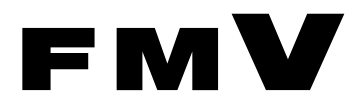

# FMV 取扱説明書

# フロントアクセス用 HDD アダプタ

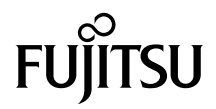

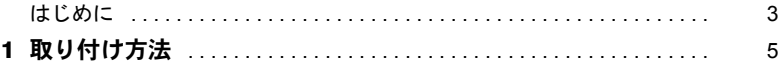

Memo

## <span id="page-3-0"></span>はじめに

本製品は、内蔵ハードディスク交換を確実に短時間で行うための交換用ハードディスクア ダプタであり、パソコン本体の 5 インチファイルベイに取り付けられた HDD 用フロントア クセスユニットに搭載します。

本書では、本製品の取り扱い方法について説明しています。ご使用になる前に本書をよく お読みになり、正しい取り扱いをされますようお願いいたします。

2002 年 10 月

#### 本製品のハイセイフティ用途での使用について

本製品は、一般事務用、パーソナル用、家庭用、通常の産業用などの一般的用途を想定したものであり、ハ イセイフティ用途での使用を想定して設計・製造されたものではありません。 お客様は、当該ハイセイフティ用途に要する安全性を確保する措置を施すことなく、本製品を使用しないで ください。

ハイセイフティ用途とは、以下の例のような、極めて高度な安全性が要求され、仮に当該安全性が確保され ない場合、直接生命・身体に対する重大な危険性を伴う用途をいいます。

・ 原子力施設における核反応制御、航空機自動飛行制御、航空交通管制、大量輸送システムにおける運行制 御、生命維持のための医療用機器、兵器システムにおけるミサイル発射制御など

Memo

<span id="page-5-0"></span>取り付け方法

本製品の取り付け方法を以下に示します。

#### 1 フロントアクセスユニットから HDD アダプタを取り外す

- 1. パソコン本体の電源が切れていることを確認します。
	- (スタンバイ状態の場合は、スタンバイから復帰させて OS を終了させます。)
	- 2. 交換する側のフロントアクセスユニットの鍵を左に 90 度回して HDD アダプタ のロックを解除します。

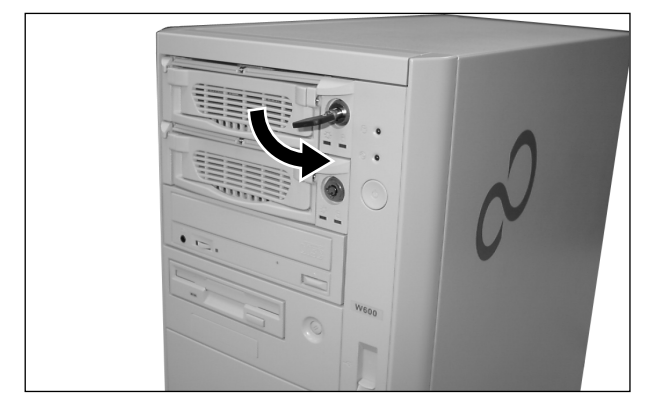

#### $P$  POINT

- ▶パソコン本体の電源が入っているときは、絶対にフロントアクセスユニットの鍵を回 さないでください。ハードディスク内のデータが失われる場合があります。
- 3. HDD アダプタの取っ手を手前に引き、フロントアクセスユニットから HDD ア ダプタを取り出します。

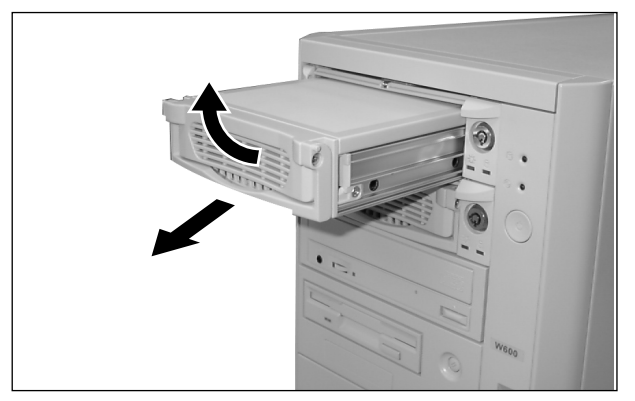

#### 2 HDD アダプタへ新しいハードディスクを取り付ける

1. ラッチボタンを押しながら外します。 ラッチボタンは、上ぶた表面の「OPEN」と表示されているそばにあります。

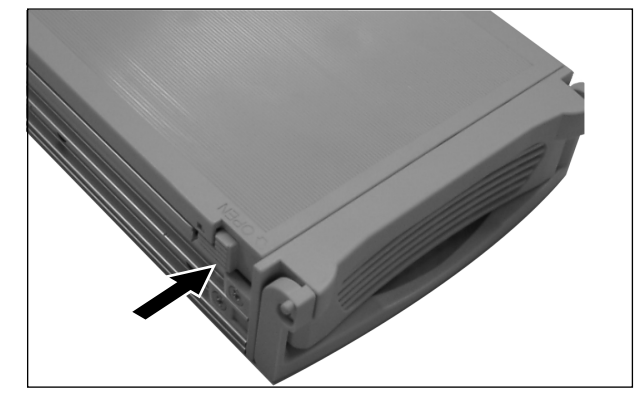

2. 上ぶたを後方にスライドさせて HDD アダプタから上ぶたを取り外します。

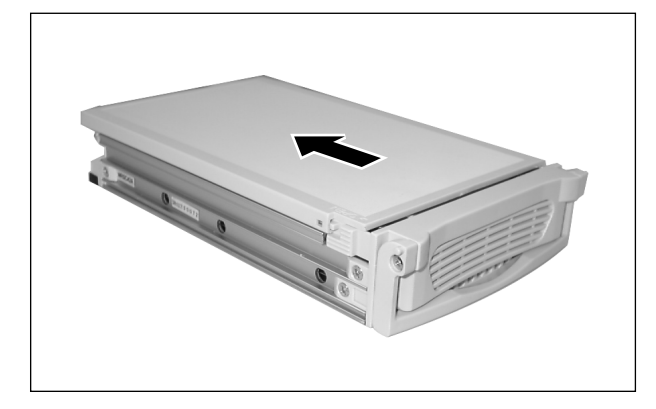

### $P$  POINT

▶ HDD アダプタ内にハードディスクが取り付けられている場合は、あらかじめ取り外し ます。

1. ハードディスクを固定している HDD アダプタ底面のインチネジ 4 か所を外しま す。

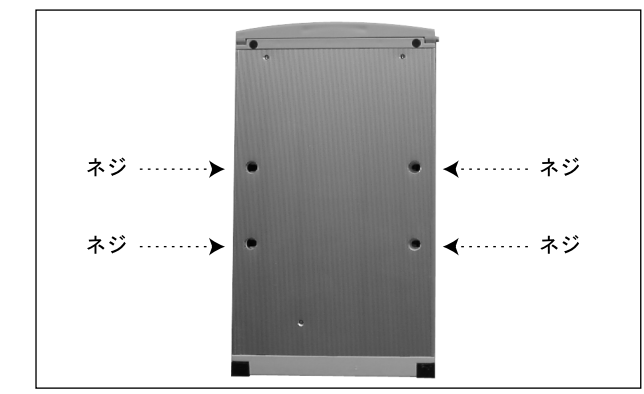

2. ハードディスクから IDE ケーブルと電源コネクタを外し、HDD アダプタから取 り出します。

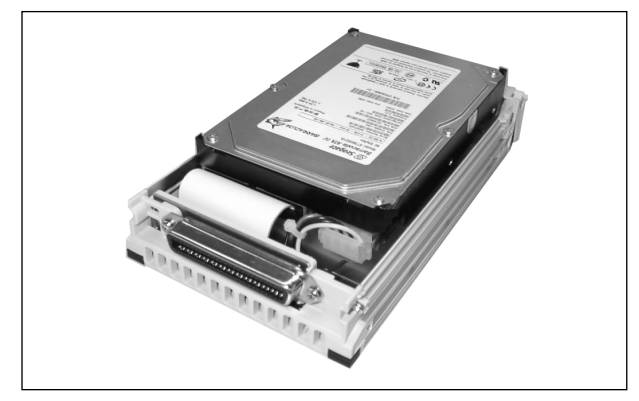

3. 取り付けるハードディスクのジャンパ設定が「Cable Select」に設定されてい ることを確認します。

4. 取り付けるハードディスクに HDD アダプタ内の IDE ケーブルと電源コネクタ を接続します。

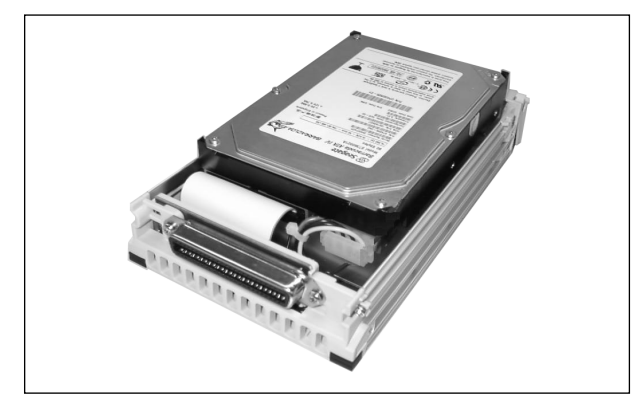

5. HDD アダプタにハードディスクを格納し、HDD アダプタ底面 4 か所にインチ ネジで固定します。

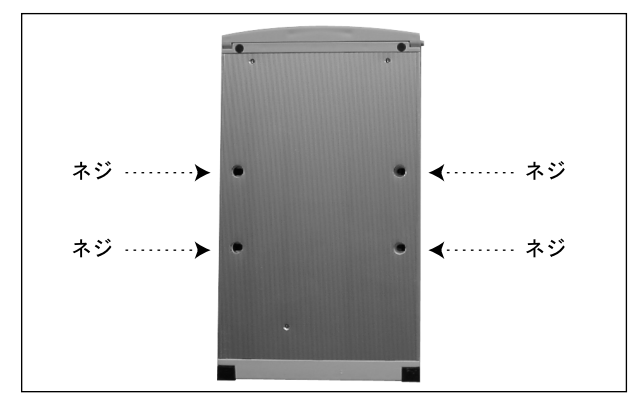

6. HDD アダプタ後方から上ぶたをスライドさせるように取り付けます。

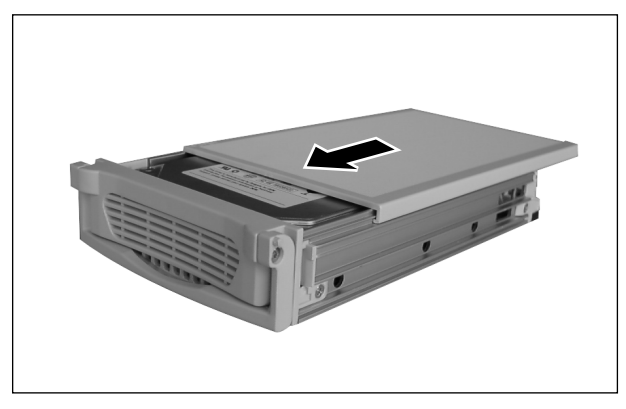

3 フロントアクセスユニットへ HDD アダプタを取り付ける

1. 交換する HDD アダプタをフロントアクセスユニットに取り付けます。

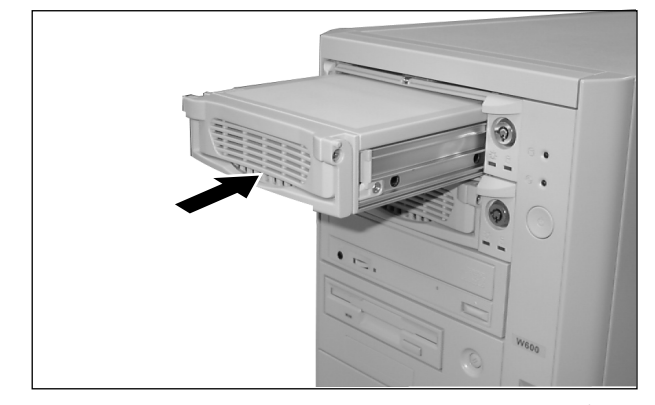

2. フロントアクセスユニットの鍵を右に 90 度回して HDD アダプタをロックしま す。

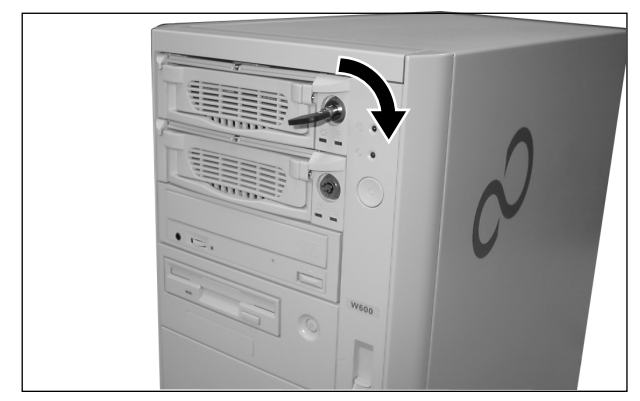

3. パソコン本体の電源を入れ、フロントアクセスユニット前部の緑の LED が点灯 することを確認します。

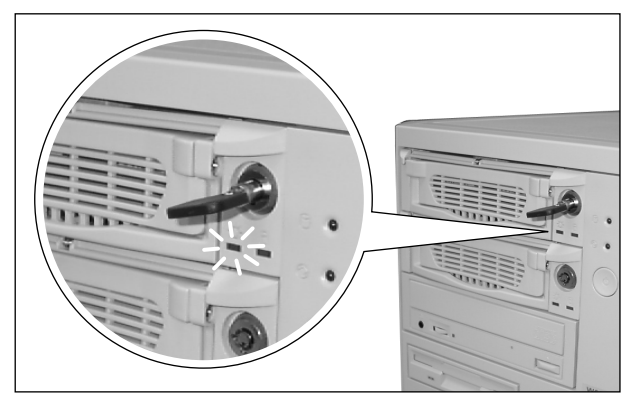

#### FMV シリーズ フロントアクセス用 HDD アダプタ 取扱説明書

B5FH-7081-01 Z2-00

発 行 日 2002 年 10 月

発行責任 富士通株式会社

●このマニュアルの内容は、改善のため事前連絡なしに変更することがありま す。

●このマニュアルに記載されたデータの使用に起因する第三者の特許権およ びその他の権利の侵害については、当社はその責を負いません。

●無断転載を禁じます。

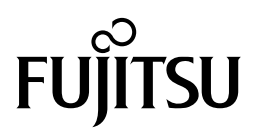